Configurazione di EtherChannel di layer 2 e trunking tra gli switch serie 2900XL/3500XL/2950 e gli switch Catalyst con software Cisco IOS  $\overline{\phantom{a}}$ 

## Sommario

[Introduzione](#page-0-0) **[Prerequisiti](#page-1-0) [Requisiti](#page-1-1)** [Componenti usati](#page-1-2) **[Convenzioni](#page-1-3)** [DTP](#page-1-4) [Considerazione sulla VLAN nativa 802.1Q](#page-1-5) **PA<sub>d</sub>P** [Configurazione 1: Trunking ISL e EtherChannel tra Catalyst 3500 XL e Catalyst 6500 con software](#page-4-0) [Cisco IOS](#page-4-0) [Esempio di rete](#page-4-1) [Configurazione 2: Trunking 802.1Q e EtherChannel con uso di DTP e PAgP tra Catalyst 2950 e](#page-7-0) [Catalyst 6500 con software Cisco IOS](#page-7-0) [Esempio di rete](#page-7-1) [Verifica: ISL Trunking](#page-9-0) [Catalyst 3500 XL](#page-9-1) [Catalyst 6500 \(software Cisco IOS\)](#page-10-0) [Verifica: Trunking 802.1Q](#page-12-0) [Catalyst 2950](#page-12-1) [Software Catalyst 6500 Cisco IOS](#page-13-0) [Risoluzione dei problemi](#page-14-0) [Il traffico non passa su un trunk 802.1Q](#page-14-1) [Informazioni correlate](#page-15-0)

## <span id="page-0-0"></span>Introduzione

In questo documento vengono fornite configurazioni di esempio per i trunking IEEE 802.1Q/Inter-Switch Link (ISL) e EtherChannel di layer 2 (L2) tra gli switch Cisco Catalyst serie 2900 XL/3500 XL o Catalyst serie 2950 e uno switch Catalyst 6500/6000 con software Cisco IOS®. per questo esempio, è possibile usare anche uno switch Catalyst 4500/4000 con software Cisco IOS anziché Catalyst 6500/6000. In questo documento vengono illustrati i fattori più importanti da prendere in considerazione quando si configura il trunking e il channeling tra gli switch. Il documento include anche esempi di configurazione.

In questo documento, quattro porte Fast Ethernet da ciascuno degli switch sono state trunking e

integrate in Fast EtherChannel (FEC). Il protocollo di trunking è stato utilizzato per il 3500 XL ISL, mentre per l'esempio 2950 è stato utilizzato 802.1Q.

Nota: Catalyst 2950 non supporta il trunking ISL. Utilizzare invece il trunking 802.1Q.

## <span id="page-1-0"></span>**Prerequisiti**

## <span id="page-1-1"></span>**Requisiti**

Nessun requisito specifico previsto per questo documento.

## <span id="page-1-2"></span>Componenti usati

Gli esempi riportati in questo documento sono stati usati in un ambiente lab non configurato:

- Switch Catalyst 3548 XL con software Cisco IOS versione 12.0(5)WC2
- Switch Catalyst 2950-24 con software Cisco IOS versione 12.1(6)EA2c
- Switch Catalyst 6509 con Supervisor Engine II con software Cisco IOS versione 12.1(11b)E

Le informazioni discusse in questo documento fanno riferimento a dispositivi usati in uno specifico ambiente di emulazione. Su tutti i dispositivi menzionati nel documento la configurazione è stata ripristinata ai valori predefiniti. Se la rete è operativa, valutare attentamente eventuali conseguenze derivanti dall'uso dei comandi.

## <span id="page-1-3"></span>**Convenzioni**

Per ulteriori informazioni sulle convenzioni usate, consultare il documento [Cisco sulle convenzioni](//www.cisco.com/en/US/tech/tk801/tk36/technologies_tech_note09186a0080121ac5.shtml) [nei suggerimenti tecnici.](//www.cisco.com/en/US/tech/tk801/tk36/technologies_tech_note09186a0080121ac5.shtml)

## <span id="page-1-4"></span>DTP

I trunk tra dispositivi possono essere configurati in modo statico o con l'uso del DTP (Dynamic Trunking Protocol). Il DTP consente a entrambi i dispositivi connessi di negoziare le impostazioni del trunk prima di formare effettivamente la connessione del trunk. Le modalità configurabili della porta dello switch software Cisco IOS (trunking) includono: dynamic (la porta negozia la modalità di accesso o trunk), trunk (imposta incondizionatamente la porta sul trunking) e access (porta di accesso non trunk). Le impostazioni della combinazione di modalità più comunemente utilizzate sui due lati di un trunk statico (negoziato non DTP) sono trunk-trunk. Per i trunk dinamici (negoziati DTP), le impostazioni usuali sono dinamico-dinamico. Altre combinazioni possono produrre risultati validi, ma non rientrano nell'ambito del presente documento. Per una connessione trunk tra uno switch compatibile con Port Aggregation Protocol (PAgP) e un dispositivo non PaP, è necessario che la modalità trunk sia attiva.

Nota: la maggior parte dei router Cisco e alcuni switch Catalyst non supportano DTP e richiedono una configurazione statica del trunking. Ad esempio, Catalyst serie XL, Catalyst 2948G-L3, Catalyst 4908G-L3, Catalyst serie 8500, serie 2/3/4/7xxx e così via non supportano DTP e richiedono una configurazione statica del trunking.

<span id="page-1-5"></span>Considerazione sulla VLAN nativa 802.1Q

Il trunking 802.1Q inserisce un campo tag 802.1Q da 4 byte nei frame inviati sul trunk, che contengono le informazioni VLAN. Il tag 802.1Q viene inserito in ciascun frame trasferito sul trunk, ad eccezione dei frame trasmessi sulla VLAN nativa, che vengono inviati senza tag. Nella maggior parte dei casi, la VLAN nativa deve corrispondere su entrambi i lati del trunk, a meno che non vi sia un requisito di configurazione insolito specifico che esula dall'ambito di questo documento. Se le VLAN native non corrispondono, lo switch registra i messaggi Cisco Discovery Protocol (CDP) per segnalare la mancata corrispondenza. Anche se non è un problema, questa configurazione determina in effetti l'unione di due diverse VLAN native in un'unica VLAN (Broadcast Domain) L2 più grande. Queste due VLAN tentano di calcolare una topologia STP (Spanning Tree Protocol) comune per le VLAN native con bridging, con il rischio di superare alla fine il diametro massimo supportato per il protocollo STP.

Nota: in un caso speciale, quando un dispositivo adiacente o di terze parti richiede l'uso di tag su tutte le VLAN. In questo caso, è possibile implementare una soluzione alternativa per creare una VLAN fittizia e configurarla come VLAN nativa. In questo modo viene assegnato un tag a tutte le altre VLAN necessarie e il traffico sul trunk viene trasmesso al dispositivo adiacente o di terze parti. Nel software Cisco IOS versione 12.1.11bEX, 12.1.13E e successive, Catalyst 6500 con software Cisco IOS supporta l'opzione di trunking 802.1Q che consente di associare tag a tutto il traffico VLAN, inclusa la VLAN nativa. Eseguire il comando vlan dot1q tag native in modalità di configurazione globale. Sugli switch Catalyst 4500/4000 con software Cisco IOS, il comando vlan dot1q tag native è stato introdotto per la prima volta nel software Cisco IOS versione 12.2(18)EW.

## <span id="page-2-0"></span>PAgP

Anche i GEC (Gigabit EtherChannel) e gli FEC tra gli switch possono essere configurati in modo statico o dinamico con l'uso del protocollo PAgP. Il protocollo PAgP consente a entrambi i dispositivi collegati di negoziare le impostazioni prima di formare effettivamente il canale. Le modalità del canale PAgP includono: desiderabile (la porta avvia attivamente la negoziazione del canale), automatica (impostazione predefinita, in cui la porta non avvia la negoziazione ma risponde ai tentativi di negoziazione avviati dall'altro lato) e attiva (imposta incondizionatamente la porta sul canale e non scambia frame PAgP). Una connessione tra uno switch PAgP e un dispositivo non PAgP richiede che la modalità on formi un canale.

La combinazione di modalità più comunemente utilizzata su due lati di un canale statico (negoziato non PAgP) è on-on. Per i canali dinamici (PAgP-negoziati), le impostazioni usuali sono desiderabile-desiderabile O desiderabile-auto. Le porte connesse configurate per la modalità desiderata eseguono la negoziazione e la verifica del canale prima di avviare il channeling e continuano a verificare il canale quando è in funzione. A causa della maggiore protezione offerta da PAgP, si tratta in genere dell'impostazione consigliata se entrambi gli switch collegati supportano PAgP.

Nota: PAgP presenta alcuni limiti di configurazione deliberati. Le porte per negoziare un canale devono avere la stessa velocità, la stessa impostazione del duplex, della modalità trunking, dell'incapsulamento e della VLAN. Inoltre, l'algoritmo di bilanciamento del carico del canale tra i collegamenti può essere configurabile su alcune piattaforme.

Nota: non appena è attivo, EtherChannel è considerato un'unica porta STP. Pertanto, per evitare incoerenze STP durante la configurazione di un canale non negoziato, procedere come segue:

- 1. Chiudere tutte le porte del canale per effettuare la configurazione su entrambi i lati.
- 2. Eseguire la configurazione su entrambe le estremità.
- 3. Riattivare tutte le porte.

Il tentativo di configurare un canale di questo tipo mentre le porte sono attive può causare incoerenze e/o loop temporanei. La procedura è valida solo se non si utilizza PAgP.

### Catalyst 2900 XL/3500 XL

Gli switch Catalyst serie 2900 XL/3500 XL non supportano DTP e PAgP e richiedono quindi la configurazione statica del trunk e del canale. Per ulteriori informazioni, fare riferimento alla nota precedente. Gli switch Catalyst serie 2900 XL/3500 XL supportano attualmente sia gli incapsulamenti trunking ISL che 802.1Q. Per ulteriori informazioni, fare riferimento a questo documento:

• [Configurazione del routing tra VLAN e trunking ISL/802.1Q su uno switch Catalyst](//www.cisco.com/en/US/tech/tk389/tk815/technologies_configuration_example09186a00800949fd.shtml) [2900XL/3500XL/2950 con router esterno](//www.cisco.com/en/US/tech/tk389/tk815/technologies_configuration_example09186a00800949fd.shtml)

ISL è supportato nel software Cisco IOS versione 11.2(8)SA4 e successive, mentre 802.1Q è supportato nel software Cisco IOS versione 11.2(8)SA5 e successive.

Su uno switch Catalyst 2900 XL con software Cisco IOS versione 11.2(8)SA1 o 11.2(8)SA2, è possibile usare quattro EtherChannel (gruppi di porte) per switch con un numero illimitato di porte per gruppo. Il bilanciamento del carico tra i collegamenti nel canale è sempre basato sull'indirizzo di destinazione. Le funzionalità SPAN (Switched Port Analyzer) e di sicurezza delle porte non sono supportate.

Su uno switch Catalyst 2900 XL con software Cisco IOS versione 11.2(8)SA3 o successive, su uno switch Catalyst 3500 XL con software Cisco IOS versione 11.2(8)SA6 o successive e su uno switch Catalyst 2950, il bilanciamento del carico sui collegamenti del canale è configurabile in modo da essere basato sull'indirizzo MAC di origine o di destinazione. Origine è l'impostazione predefinita. L'inoltro all'origine consente di configurare fino a otto porte in un gruppo di porte FEC. L'inoltro basato sulla destinazione consente un numero illimitato di porte per gruppo di porte. È possibile configurare fino a 12 gruppi di porte per switch e combinare gruppi basati sull'origine e sulla destinazione. SPAN e la sicurezza delle porte non sono supportati.

### Catalyst 2950

Gli switch Catalyst 2950 supportano solo il trunking 802.1Q e non supportano il trunking ISL. Gli switch Catalyst 2950 supportano il trunking dinamico DTP e PAgP e la negoziazione dei canali con il software Cisco IOS versione 12.1 e le modalità statiche solo con il software Cisco IOS versione 12.0. Il bilanciamento del carico EtherChannel può utilizzare l'inoltro degli indirizzi MAC di origine o di destinazione. È possibile configurare il metodo di bilanciamento del carico usando il comando di configurazione globale load-balance canale porta. Questi switch supportano fino a otto porte per canale.

### Catalyst 6500 con software Cisco IOS

Gli switch Catalyst 6500 con software Cisco IOS supportano configurazioni L2 (switchport) e Layer 3 (L3) (porta indirizzata) EtherChannel. Gli switch Catalyst serie 6500/6000 supportano un massimo di 64 canali Ether (256 con software Cisco IOS versione 12.1(2)E e precedenti). È possibile formare un EtherChannel con un massimo di otto porte LAN configurate in modo compatibile su qualsiasi modulo di uno switch Catalyst serie 6000, ad eccezione dei moduli dotati di Digital Feature Card (DFC) (ad esempio WS-X6816 e così via) che attualmente consentono un canale L2 solo utilizzando le porte dello stesso modulo DFC. Tuttavia, un canale L3 può essere configurato su moduli diversi dotati di DFC. Questa limitazione è stata rimossa nel software Catalyst 6500/6000 Cisco IOS versione 12.1(11b)EX e successive. Nel documento viene configurato un EtherChannel L2.

Gli switch Catalyst 6500/6000 con software Cisco IOS consentono di configurare il bilanciamento del carico EtherChannel in modo da utilizzare indirizzi MAC, indirizzi IP o informazioni sulla porta di layer 4 (L4) in qualsiasi combinazione di origine, destinazione e destinazione-origine eseguendo il comando di configurazione globale port-channel load-balance. Per impostazione predefinita, viene utilizzata una funzione hash tra gli indirizzi IP di origine e di destinazione.

Gli switch Catalyst 6500/6000 supportano sia gli incapsulamenti trunking ISL che 802.1Q e il DTP. Per informazioni dettagliate sulle funzionalità delle porte, usare il comando show interface id interfaccia capabilities.

#### Catalyst 4000 con software Cisco IOS

Gli switch Catalyst 4000 con software Cisco IOS (con Supervisor Engine III e IV) supportano configurazioni L2 (switchport) e L3 (porta indirizzata) EtherChannel. Uno switch Catalyst serie 4000 supporta un massimo di 64 EtherChannel. È possibile formare un EtherChannel con fino a otto interfacce Ethernet configurate in modo compatibile su qualsiasi modulo e sui moduli di uno switch Catalyst serie 4000. Tutte le interfacce in ciascun EtherChannel devono avere la stessa velocità e devono essere configurate come interfacce L2 o L3.

Lo switch Catalyst 4000 con software Cisco IOS consente di configurare il bilanciamento del carico di EtherChannel in modo da utilizzare indirizzi MAC, indirizzi IP o informazioni sulla porta L4 in qualsiasi combinazione di origine, destinazione e destinazione-origine eseguendo il comando di configurazione globale port-channel load-balance. Per impostazione predefinita, viene utilizzata una funzione hash tra gli indirizzi IP di origine e di destinazione.

Catalyst 4000 con software Cisco IOS supporta gli incapsulamenti trunking ISL e 802.1Q e il DTP. ISL non è disponibile per alcuni moduli. Per un elenco completo di tali moduli, fare riferimento alla sezione Descrizione dei VLAN Trunk in [Configurazione delle interfacce Ethernet di layer 2.](//www.cisco.com/en/US/docs/switches/lan/catalyst4500/12.1/12ew/configuration/guide/layer2.html) In una versione futura del software, saranno disponibili informazioni dettagliate sulle funzionalità delle porte usando il comando show interface capabilities. Comando attualmente non disponibile.

## <span id="page-4-0"></span>Configurazione 1: Trunking ISL e EtherChannel tra Catalyst 3500 XL e Catalyst 6500 con software Cisco IOS

In questa sezione vengono presentate le informazioni necessarie per configurare le funzionalità descritte più avanti nel documento.

Nota: per ulteriori informazioni sui comandi menzionati in questo documento, usare lo [strumento di](//tools.cisco.com/Support/CLILookup/cltSearchAction.do) [ricerca dei comandi](//tools.cisco.com/Support/CLILookup/cltSearchAction.do) (solo utenti [registrati](//tools.cisco.com/RPF/register/register.do)).

### <span id="page-4-1"></span>Esempio di rete

Questa configurazione utilizza la seguente configurazione di rete:

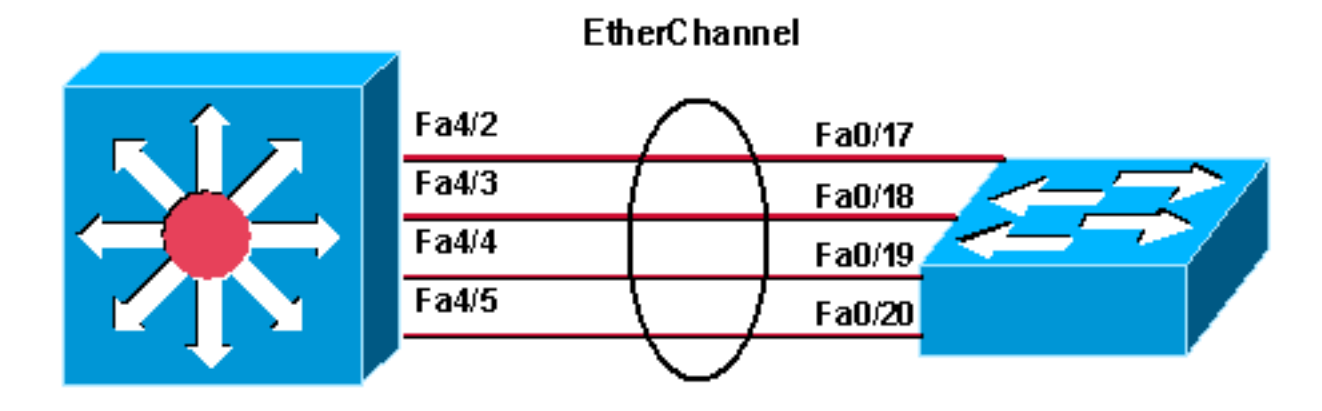

Catalyst 6500 (native IOS)

Catalyst 3548 XL

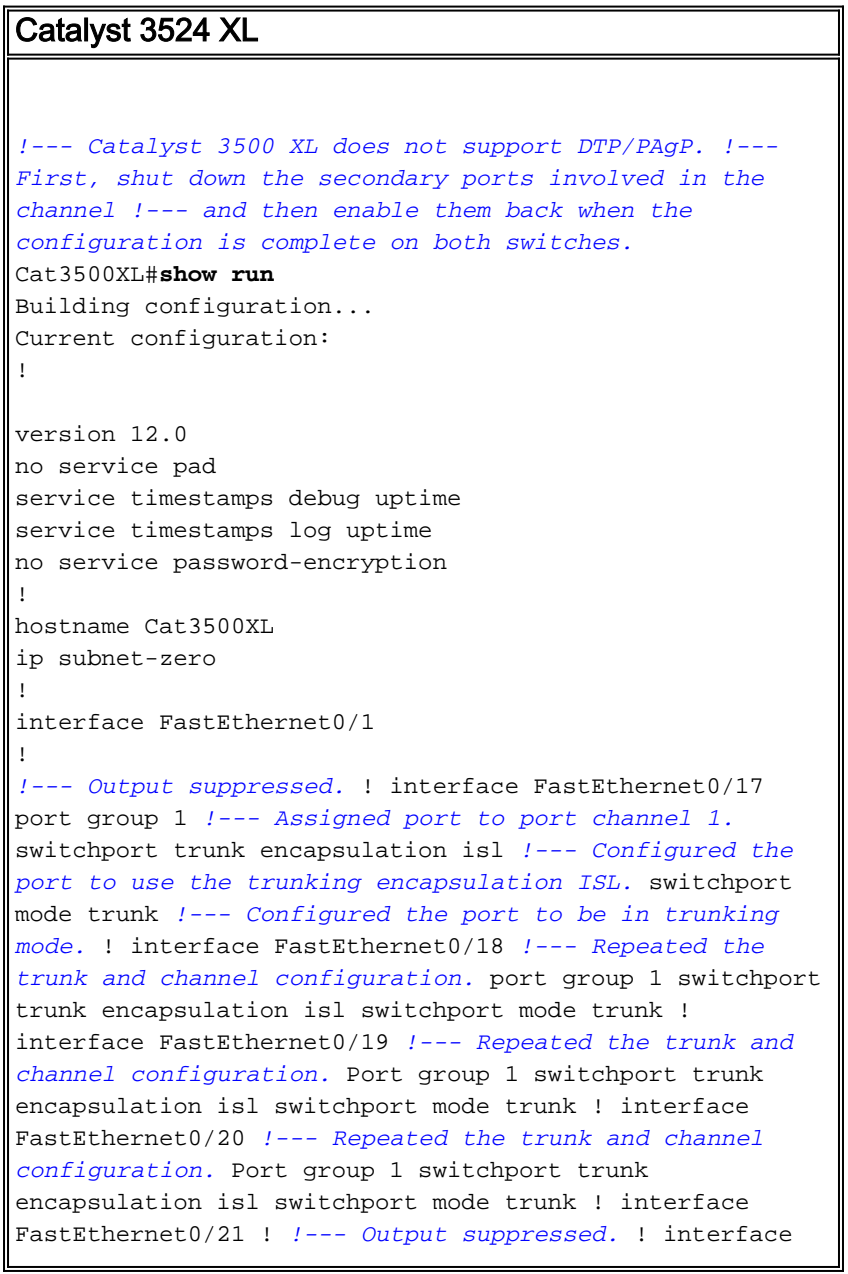

FastEthernet0/48 ! interface GigabitEthernet0/1 ! interface GigabitEthernet0/2 ! interface VLAN1 ip address 10.10.10.1 255.255.255.0 no ip directedbroadcast no ip route-cache ! line con 0 transport input none stopbits 1 line vty 0 4 login Catalyst 6500 (software Cisco IOS) *!--- Catalyst 3500 XL does not support DTP/PAgP. !--- First, shut down the secondary ports involved in the channel, !--- and then enable them back when the configuration is complete on both switches.* Cat6500#**show run** Building configuration... Current configuration : 3999 bytes ! version 12.1 service timestamps debug uptime service timestamps log uptime no service password-encryption ! hostname Cat6500 ! boot bootldr bootflash:c6msfc2-boot-mz.121-8b.E9 ! redundancy main-cpu auto-sync standard ip subnet-zero ! ! no mls ip multicast aggregate no mls ip multicast non-rpf cef mls qos statistics-export interval 300 mls qos statistics-export delimiter | ! interface Port-channel1 *!--- This interface will be created and configured automatically. !--- You do not need to input this part of the configuration.* switchport switchport trunk encapsulation isl switchport mode trunk no ip address ! interface GigabitEthernet1/1 no ip address shutdown ! *!- -- Output suppressed.* ! interface FastEthernet4/2 switchport *!--- Setting the interface as an L2 port, as by default the port is a routed port. !---* **Note**: Catalyst 4500/4000 that runs Cisco IOS Software defaults to the L2 port. switchport trunk encapsulation dot1q *!--- Setting the trunk encapsulation to dot1q.* switchport mode trunk *!--- Configured port to be in trunking mode.* no ip address channel-group 1 mode on *!-- - Configured the port to participate in port channel 1 with channel mode on.* ! Interface FastEthernet4/3 *!--- Repeated the trunk and channel configuration.* switchport switchport trunk encapsulation isl switchport mode trunk no ip address channel-group 1 mode on ! interface FastEthernet4/4 *!--- Repeated the trunk and channel configuration.* switchport switchport trunk encapsulation isl switchport mode trunk no ip address channel-group 1

mode on ! interface FastEthernet4/5 *!--- Repeated the trunk and channel configuration.* switchport switchport trunk encapsulation isl switchport mode trunk no ip address channel-group 1 mode on ! interface FastEthernet4/6 no ip address shutdown ! ! interface VLAN 1 ip address 10.10.10.2 255.255.255.0 ! ip classless no ip http server ! line con 0 line vty 0 4 ! end Cat6500#

## <span id="page-7-0"></span>Configurazione 2: Trunking 802.1Q e EtherChannel con uso di DTP e PAgP tra Catalyst 2950 e Catalyst 6500 con software Cisco IOS

In questa sezione vengono presentate le informazioni necessarie per configurare le funzionalità descritte più avanti nel documento.

Nota: per ulteriori informazioni sui comandi menzionati in questo documento, usare lo [strumento di](//tools.cisco.com/Support/CLILookup/cltSearchAction.do) [ricerca dei comandi](//tools.cisco.com/Support/CLILookup/cltSearchAction.do) (solo utenti [registrati](//tools.cisco.com/RPF/register/register.do)).

## <span id="page-7-1"></span>Esempio di rete

(native IOS)

Questa configurazione utilizza la sequente configurazione di rete:

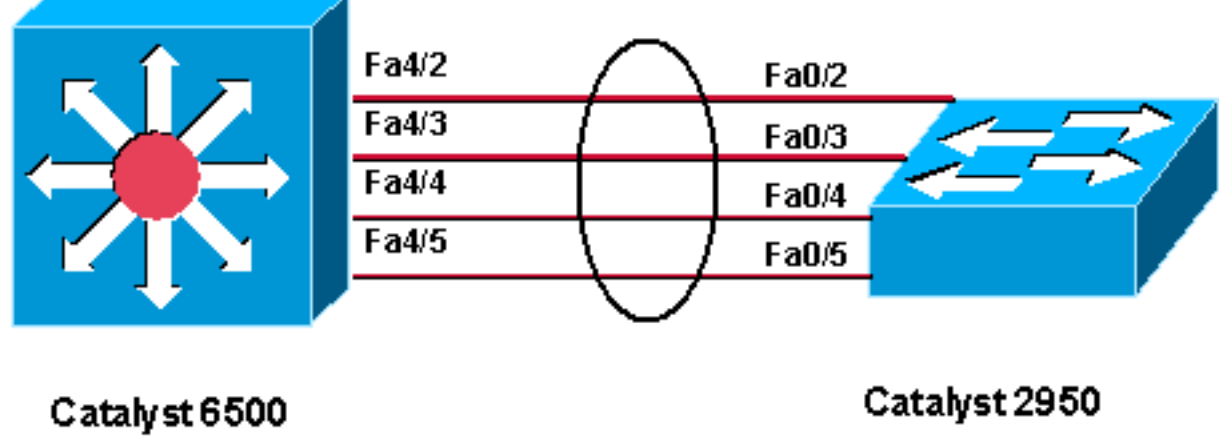

# **EtherChannel**

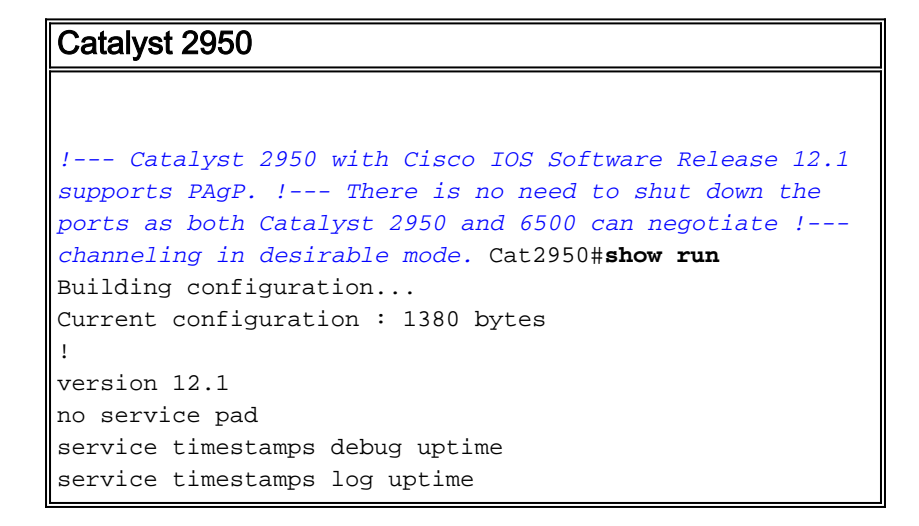

```
no service password-encryption
!
hostname Cat2950
!
ip subnet-zero
no ip finger
!
interface Port-channel1
switchport mode trunk
!
interface FastEthernet0/1
!
interface FastEthernet0/2
switchport mode trunk
!--- Configured port to be in trunking mode. channel-
group 1 mode desirable !--- Configured port to
participate in PAgP-negotiated port channel 1. !
interface FastEthernet0/3 !--- Repeated trunk and
channel configuration. switchport mode trunk channel-
group 1 mode desirable ! interface FastEthernet0/4 !---
Repeated trunk and channel configuration. switchport
mode trunk channel-group 1 mode desirable ! interface
FastEthernet0/5 !--- Repeated trunk and channel
configuration. switchport mode trunk channel-group 1
mode desirable ! interface FastEthernet0/6 ! !--- Output
suppressed. ! interface FastEthernet0/25 ! interface
FastEthernet0/26 ! interface VLAN1 ip address 10.10.10.1
255.255.255.0 no ip route-cache ! ip http server ! line
con 0 transport input none line vty 5 15 ! end Cat2950#
Catalyst 6500 (software Cisco IOS)
!--- Catalyst 2950 with Cisco IOS Software Release 12.1
supports PAgP. !--- There is no need to shut down the
ports as both Catalyst 2950 and 6500 can negotiate !---
channeling in desirable mode. Cat6500#show run
Building configuration...
Current configuration : 3999 bytes
!
version 12.1
service timestamps debug uptime
service timestamps log uptime
no service password-encryption
!
hostname Cat6500
!
boot bootldr bootflash:c6msfc2-boot-mz.121-8b.E9
!
redundancy
main-CPU
auto-sync standard
ip subnet-zero
!
!
no mls ip multicast aggregate
no mls ip multicast non-rpf cef
mls qos statistics-export interval 300
mls qos statistics-export delimiter |
!
interface Port-channel1
!--- This interface will be created and configured
```

```
automatically. !--- You do not need to input this part
of the configuration. switchport switchport trunk
encapsulation dot1q switchport mode trunk no ip address
! interface GigabitEthernet1/1 no ip address shutdown !
!--- Output suppressed. ! interface FastEthernet4/2
switchport !--- Setting the interface as an L2 port, as
by default the port is a routed port. !--- Note:
Catalyst 4500/4000 that runs Cisco IOS Software defaults
to the L2 port.
switchport trunk encapsulation dot1q
!--- Setting the trunk encapsulation to dot1q.
switchport mode trunk !--- Configured port to be in
trunking mode. No ip address channel-group 1 mode
desirable !--- Configured port to participate in port
channel 1 with channel mode desirable. ! Interface
FastEthernet4/3 !--- Repeated trunk and channel
configuration. switchport switchport trunk encapsulation
dot1q switchport mode trunk no ip address channel-group
1 mode desirable ! interface FastEthernet4/4 !---
Repeated trunk and channel configuration. switchport
switchport trunk encapsulation dot1q switchport mode
trunk no ip address channel-group 1 mode desirable !
interface FastEthernet4/5 !--- Repeated trunk and
channel configuration. switchport switchport trunk
encapsulation dot1q switchport mode trunk no ip address
channel-group 1 mode desirable ! interface
FastEthernet4/6 no ip address shutdown ! ! interface
VLAN 1 ip address 10.10.10.2 255.255.255.0 ! ip
classless no ip http server ! ! line con 0 line vty 0 4
! end Cat6500#
```
## <span id="page-9-0"></span>Verifica: ISL Trunking

Per verificare che la configurazione funzioni correttamente, consultare questa sezione.

Lo [strumento Output Interpreter](https://www.cisco.com/cgi-bin/Support/OutputInterpreter/home.pl) (solo utenti [registrati](//tools.cisco.com/RPF/register/register.do)) (OIT) supporta alcuni comandi show. Usare l'OIT per visualizzare un'analisi dell'output del comando show.

### <span id="page-9-1"></span>Catalyst 3500 XL

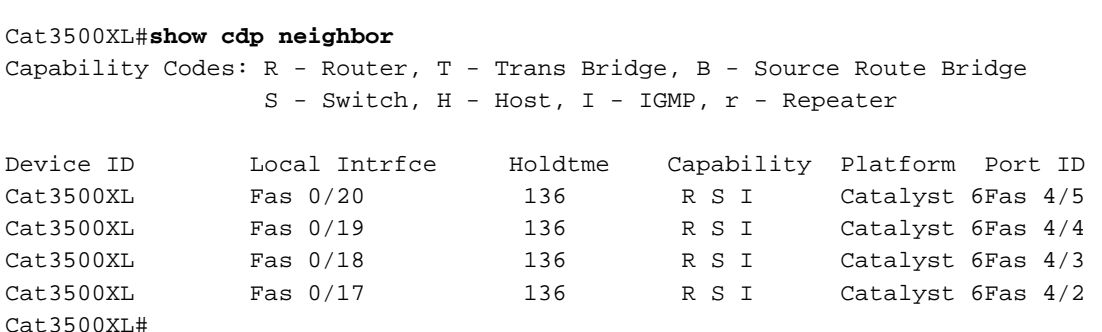

```
1 FastEthernet0/18 source address
1 FastEthernet0/17 source address
1 FastEthernet0/20 source address
1 FastEthernet0/19 source address
Cat3500XL#
```

```
Cat3500XL#show etherchannel summary
Flags: d - default D - down
I - in use
Group Ports
----- -----
1 Fa0/18(I) Fa0/17(Id) Fa0/20(I) Fa0/19(I)
```
Cat3500XL#

Nota: se si dispone di EtherChannel a 8 porte, il comando show etherchannel summary può arrestare lo switch in caso di esecuzione di una versione software Cisco IOS precedente alla versione 12.0(5)WC5.

Cat3500XL#**show interfaces fastethernet0/17 switchport** Name: Fa0/17 Switchport: Enabled Administrative mode: trunk **Operational Mode: trunk** Administrative Trunking Encapsulation: isl **Operational Trunking Encapsulation: isl** Negotiation of Trunking: Disabled Access Mode VLAN: 0 ((Inactive)) Trunking Native Mode VLAN: 1 (default) Trunking VLANs Enabled: ALL Trunking VLANs Active: 1,2 Pruning VLANs Enabled: 2-1001

Priority for untagged frames: 0 Override vlan tag priority: FALSE Voice VLAN: none Appliance trust: none Cat3500XL#

#### <span id="page-10-0"></span>Catalyst 6500 (software Cisco IOS)

```
Cat6500#show interfaces fastethernet 4/2 capabilities
FastEthernet4/2
Model: WS-X6248-RJ-45
Type: 10/100BaseTX
Speed: 10,100,auto
Duplex: half,full
Trunk encap. type: 802.1Q,ISL
Trunk mode: on,off,desirable,nonegotiate
Channel: yes
Broadcast suppression: percentage(0-100)
Flowcontrol: rx-(off,on),tx-(none)Fast Start: yes
QOS scheduling: rx-(1q4t), TX(2q2t)
CoS rewrite: yes
ToS rewrite: yes
Inline power: no
SPAN: source/destination
```
#### Cat6500#**show cdp neighbors**

Capability Codes: R - Router, T - Trans Bridge, B - Source Route Bridge S - Switch, H - Host, I - IGMP, r - Repeater

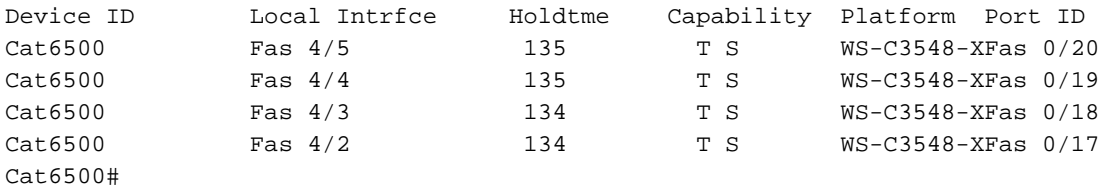

#### Cat6500#**show interfaces port-channel 1 etherchannel**

Age of the Port-channel =  $01d:07h:30m:43s$ Logical slot/port =  $14/1$  Number of ports = 4 GC  $= 0x00010001$  HotStandBy port = null Port state = Port-channel Ag-Inuse

Ports in the Port-channel:

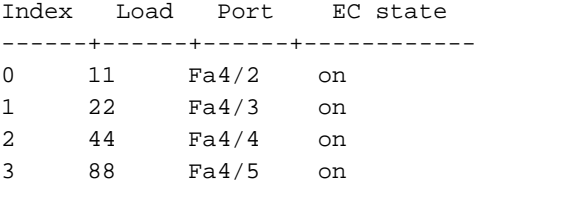

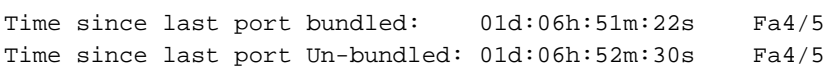

Cat6500#

#### Cat6500#**show etherchannel ?**

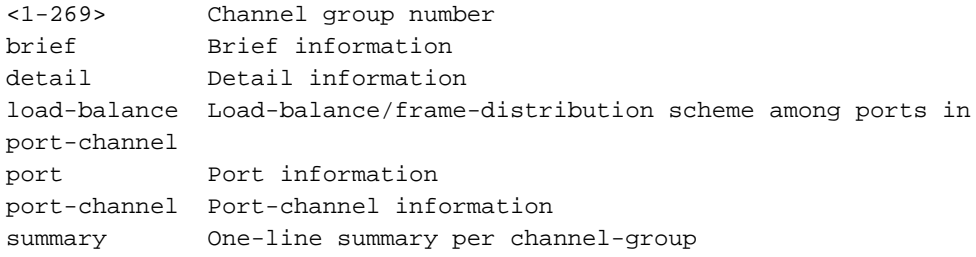

#### Cat6500#**show etherchannel summary**

 $Flags: D - down P - in port-channel$ I - stand-alone s - suspended R - Layer3 S - Layer2 U - port-channel in use Group Port-channel Ports -----+------------+----------------------------------------------------------- 1 Po1(SU) Fa4/2(P) Fa4/3(P) Fa4/4(P) Fa4/5(P)

Cat6500#

#### Cat6500#**show etherchannel port-channel**

Channel-group listing: -----------------------

Group: 1 ---------- Port-channels in the group:

---------------------- Port-channel: Po1 ------------ Age of the Port-channel =  $01d:07h:35m:28s$ Logical slot/port =  $14/1$  Number of ports = 4 GC  $= 0x00010001$  HotStandBy port = null Port state = Port-channel Ag-Inuse Ports in the Port-channel: Index Load Port EC state ------+------+------+------------ 0 11  $Fa4/2$  on<br>1 22  $Fa4/3$  on 1 22 Fa4/3 on 2 44 Fa4/4 on 3 88 Fa4/5 on Time since last port bundled: 01d:06h:56m:08s Fa4/5 Time since last port UN-bundled: 01d:06h:57m:15s Fa4/5 Cat6500#**show interfaces port-channel 1 switchport** Name: Po1

Switchport: Enabled Administrative Mode: trunk Operational Mode: trunk Administrative Trunking Encapsulation: isl **Operational Trunking Encapsulation: isl** Negotiation of Trunking: On Access Mode VLAN: 1 (default) Trunking Native Mode VLAN: 1 (default) Administrative private-vlan host-association: none Administrative private-vlan mapping: none Operational private-vlan: none Trunking VLANs Enabled: ALL Pruning VLANs Enabled: 2-1001

Cat6500#

## <span id="page-12-0"></span>Verifica: Trunking 802.1Q

Per verificare che la configurazione funzioni correttamente, consultare questa sezione.

Lo [strumento Output Interpreter](https://www.cisco.com/cgi-bin/Support/OutputInterpreter/home.pl) (solo utenti [registrati](//tools.cisco.com/RPF/register/register.do)) (OIT) supporta alcuni comandi show. Usare l'OIT per visualizzare un'analisi dell'output del comando show.

### <span id="page-12-1"></span>Catalyst 2950

#### Cat2950#**show cdp neighbors**

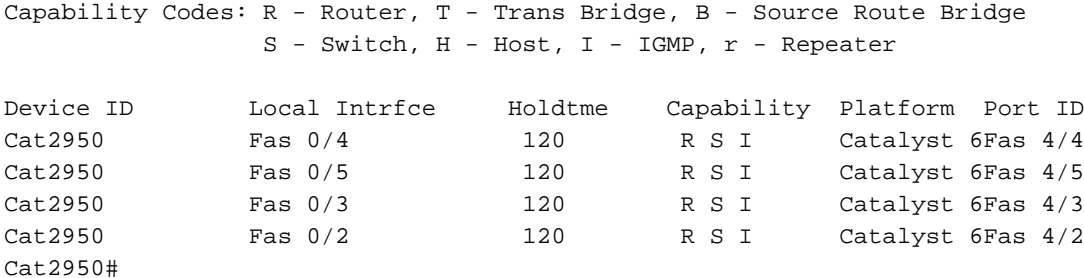

Cat2950#**show etherchannel port-channel** Channel-group listing: ----------------------- Group: 1 ---------- Port-channels in the group: ---------------------- Port-channel: Po1 ------------ Age of the Port-channel =  $01d:08h:27m:08s$ Logical slot/port =  $1/0$  Number of ports = 4 GC  $= 0x00010001$  HotStandBy port = null Port state = Port-channel Ag-Inuse Ports in the Port-channel: Index Load Port EC state ------+------+------+------------ 0 00 Fa0/2 **desirable-SL** 0 00 Fa0/3 **desirable-SL** 0 00 Fa0/4 **desirable-SL** 0 00 Fa0/5 **desirable-SL** Time since last port bundled: 00d:00h:07m:17s Fa0/5 Time since last port UN-bundled: 01d:08h:10m:06s Fa0/5 Cat2950# Cat2950#**show etherchannel load-balance** Source MAC address Cat2950# Cat2950#**show interfaces port-channel 1 switchport** Name: Po1 Switchport: Enabled Administrative Mode: trunk **Operational Mode: trunk** Administrative Trunking Encapsulation: dot1q **Operational Trunking Encapsulation: dot1q** Negotiation of Trunking: On Access Mode VLAN: 1 (default) **Trunking Native Mode VLAN: 1 (default)** Trunking VLANs Enabled: ALL Pruning VLANs Enabled: 2-1001 Protected: false

Voice VLAN: none (Inactive) Appliance trust: none Cat2950#

### <span id="page-13-0"></span>Software Catalyst 6500 Cisco IOS

```
Cat6500#show etherchannel port-channel
Channel-group listing:
-----------------------
Group: 1
----------
Port-channels in the group:
----------------------
Port-channel: Po1
------------
Age of the Port-channel = 01d:08h:25m:07sLogical slot/port = 14/1 Number of ports = 4
GC = 0x00010001 HotStandBy port = null
Port state = Port-channel Ag-Inuse
Ports in the Port-channel:
Index Load Port EC state
------+------+------+------------
1 11 Fa4/2 desirable-SL
3 22 Fa4/3 desirable-SL
0 44 Fa4/4 desirable-SL<br>2 88 Fa4/5 desirable-SL
2 88 Fa4/5 desirable-SL
Time since last port bundled: 00d:00h:09m:53s Fa4/3
Time since last port UN-bundled: 00d:00h:09m:56s Fa4/5
```
Cat6500#

## <span id="page-14-0"></span>Risoluzione dei problemi

Utilizzare questa sezione per risolvere i problemi relativi alla configurazione.

#### <span id="page-14-1"></span>Il traffico non passa su un trunk 802.1Q

Il problema può essere causato da una delle seguenti cause:

- Mancata corrispondenza della configurazione VLAN nativa sulle porte connesse tra due switch. Verificare la configurazione VLAN nativa su entrambi gli switch. Utilizzare il comando show trunk sullo switch CatOs per verificare l'impostazione della VLAN nativa. Per verificare l'impostazione della VLAN nativa, usare il comando **show interface** *id interfaccia* portaswitch sullo switch XL. In caso di mancata corrispondenza della VLAN nativa tra i due switch, configurare gli switch con la stessa VLAN nativa. Per modificare la VLAN nativa sullo switch XL, usare il comando di configurazione dell'interfaccia switchport trunk native vlan. Usare il comando set vlan per modificare la VLAN nativa sullo switch CatOS.
- I frame DTP non sono supportati negli switch XL.Gli switch CatOs inviano frame DTP sul collegamento trunk, ma gli switch XL non supportano i frame DTP. Il DTP non è supportato negli switch XL. Per evitare questo problema, impostare lo stato della porta dello switch CatOS su no negotiation. Utilizzare il comando set trunk mod/porta non negoziazione dot1q per impostare la modalità trunk su non negoziazione per la modalità trunking dot1q.
- Incapsulamento non corrispondente sullo switch XL.Sullo switch XL, verificare che l'incapsulamento del trunk sia impostato su dot1q. Per verificare l'impostazione corrente, usare il comando show interface id interfaccia portaswitch. Per modificare l'incapsulamento in

dot1q, usare il comando di configurazione dell'interfaccia **switchport trunk encapsulation** dot1q.

• Una versione precedente di CatOS non supporta il trunking dot1q.La prima versione di CatOS utilizzata negli switch non supporta il trunking dot1q. Aggiornare il software CatOs dello switch a una versione successiva che supporti sia il trunk dot1q che il trunk ISL.

## <span id="page-15-0"></span>Informazioni correlate

- •Creazione di gruppi di porte EtherChannel [Configurazione delle porte dello switch](//www.cisco.com/en/US/docs/switches/lan/catalyst2900xl_3500xl/release12.0_5_wc3/swg/Swgports.html?referring_site=bodynav)
- •Funzionamento dei trunk VLAN [Configurazione delle VLAN](//www.cisco.com/en/US/docs/switches/lan/catalyst2900xl_3500xl/release12.0_5_wc3/swg/Swgvlans.html?referring_site=bodynav)
- [Configurazione di EtherChannel](//www.cisco.com/en/US/docs/switches/lan/catalyst2950/software/release/12.1_9_ea1/configuration/guide/swethchl.html?referring_site=bodynav)
- [Configurazione di EtherChannel](//www.cisco.com/en/US/docs/switches/lan/catalyst6500/ios/12.1E/native/configuration/guide/channel.html?referring_site=bodynav)
- [Configurazione delle porte LAN per lo switching di livello 2](//www.cisco.com/en/US/docs/switches/lan/catalyst6500/ios/12.1E/native/configuration/guide/layer2.html?referring_site=bodynav)
- [Descrizione e configurazione di EtherChannel](//www.cisco.com/en/US/docs/switches/lan/catalyst4500/12.1/12ew/configuration/guide/channel.html?referring_site=bodynav)
- [Configurazione delle interfacce Ethernet di layer 2](//www.cisco.com/en/US/docs/switches/lan/catalyst4500/12.1/12ew/configuration/guide/layer2.html?referring_site=bodynav)
- [Pagine di supporto dei prodotti LAN](//www.cisco.com/en/US/products/hw/switches/tsd_products_support_category_home.html?referring_site=bodynav)
- [Pagina di supporto dello switching LAN](//www.cisco.com/en/US/tech/tk389/tsd_technology_support_category_home.html?referring_site=bodynav)
- Documentazione e supporto tecnico Cisco Systems